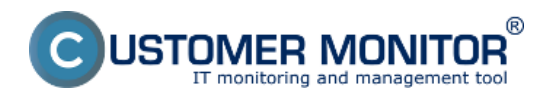

CUSTOMER MONITOR® má viacero prostriedkov, aby priblížil vašu identitu v riešení. Sú dva základné stupne prispôsobenia CM pre vás a kritérium je adresa, ktorou pristupujete k CM portálu:

1. základná predvolená adresa : https://cmportal.eu (v režime prenájmu riešenia) - viac sa dočítate v podmenu [Personalizácia bez vlastnej domény](https://customermonitor.cz/ako-funguje-cm/personalizacia-cm-pre-vas/personalizacia-bez-vlastnej-domeny) [1]

2. vlastná doména v adrese, napríklad cm.vasa-firma.xx (môže byť v režime prenájmu alebo so zakúpeným CM Serverom). Toto je rozšírený a doporučovaný režim, ktorý má výrazne viac prvkov. Čítajte ďalej.

## **CUSTOMER MONITOR® portál s vlastnou doménou v prístupovej adrese sa vám dokáže prispôsobiť v týchto ďalších oblastiach :**

- - [Kontakty a text na úvodnej prihlasovacej obrazovke](https://customermonitor.cz/ako-funguje-cm/personalizacia-cm/prihlasovacia-obrazovka) [2]
- - [Webformulár novej požiadavky](https://customermonitor.cz/ako-funguje-cm/personalizacia-cm/miesta-pre-vase-logo-v-cm) [3]
- - [Inštalačný setup WIN C-Monitor-a s vašim logom](https://customermonitor.cz/ako-funguje-cm/personalizacia-cm-pre-vas/instalacny-setup-win-c-monitor-a-s-vasim-logom) [4]
- - [Archív súborov na stiahnutie z CM Servera](https://customermonitor.cz/ako-funguje-cm/personalizacia-cm/archiv-suborov) [5]

Logá v CM portáli sa nastavujú rovnako ako [v prípade bez vlastnej domény v prístupovej adrese](https://customermonitor.cz/ako-funguje-cm/personalizacia-cm-pre-vas/personalizacia-bez-vlastnej-domeny) [1]. Objednanie a nastavenie prístupovej adresy s vlastnou doménou je popísaní v podmenu [Aktivácia](https://customermonitor.cz/ako-funguje-cm/personalizacia-cm-pre-vas/vlastna-domena-v-http-adrese-k-cm-portalu) [vlastnej domény](https://customermonitor.cz/ako-funguje-cm/personalizacia-cm-pre-vas/vlastna-domena-v-http-adrese-k-cm-portalu) [6].

Date: 10.12.2011

## **Odkazy**

[1] https://customermonitor.cz/ako-funguje-cm/personalizacia-cm-pre-vas/personalizacia-bez-vlastnejdomeny

[2] https://customermonitor.cz/ako-funguje-cm/personalizacia-cm/prihlasovacia-obrazovka

[3] https://customermonitor.cz/ako-funguje-cm/personalizacia-cm/miesta-pre-vase-logo-v-cm

[4] https://customermonitor.cz/ako-funguje-cm/personalizacia-cm-pre-vas/instalacny-setup-win-cmonitor-a-s-vasim-logom

[5] https://customermonitor.cz/ako-funguje-cm/personalizacia-cm/archiv-suborov

[6] https://customermonitor.cz/ako-funguje-cm/personalizacia-cm-pre-vas/vlastna-domena-v-httpadrese-k-cm-portalu